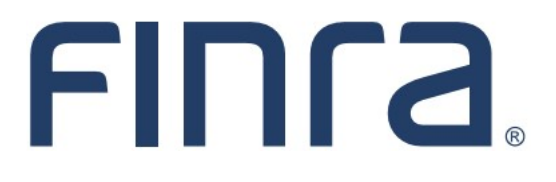

# **Classic CRD Reports**

# **About Classic CRD Reports**

The Reports feature enables firms to request standard reports generated from data stored in CRD and IARD. Requested reports are available online for viewing or downloading.

Investment Adviser-only firms can request all reports listed in IARD and certain reports from CRD containing investment adviser representative information .

#### **IMPORTANT NOTE:**

All classic CRD features should now be accessed through [FINRA Gateway,](https://www.finra.org/filing-reporting/finra-gateway) the new FINRA reporting and compliance platform. This new system is designed to focus on compliance functions, such as research, reporting and responding to requests, rather than focusing on the specific system you would access to fulfill your requirements.

Specifically for reports, FINRA Gateway includes a [new reporting feature](https://www.finra.org/filing-reporting/finra-gateway/dynamic-reporting) that provides nearreal-time data and allows users more flexibility in customizing and sharing reports.

If you have any questions or feedback regarding the transition to FINRA Gateway, please contact [FeedbackFINRAGateway@finra.org.](mailto:feedbackfinragateway@finra.org)

### **Contents:**

- [Logging in Through FINRA Gateway](#page-1-0) (pg. 2)
- [Requesting Reports](#page-2-0) (pg. 3)
- [Viewing Reports](#page-5-0) (pg. 6)
- [Ad Hoc Reports](#page-6-0) (pg. 7)

**Need help with CRD?** Call the FINRA Gateway Call Center at **301-869-6699** 8 A.M. - 8 P.M., ET, Monday through Friday.

©2023. FINRA. All rights reserved. Materials may not be reprinted or republished without the express permission of FINRA. Individuals, firms, and data mentioned in these materials are fictitious and are presented exclusively for purposes of illustration or example.

# <span id="page-1-0"></span>**Logging in Through FINRA Gateway**

As of August 21, 2021, the previously used Firm Gateway homepage has been retired and users should access all registration applications via the new **FINRA Gateway**. To access FINRA Gateway:

- 1. Go to [https://gateway.finra.org,](https://gateway.finra.org) and
- 2. Enter your existing CRD user ID and password.

Once you have successfully logged into FINRA Gateway, you can navigate to classic CRD using the **Quick Links** widget on the dashboard. Select **Classic CRD** from the list of links and then follow along with the rest of this guide.

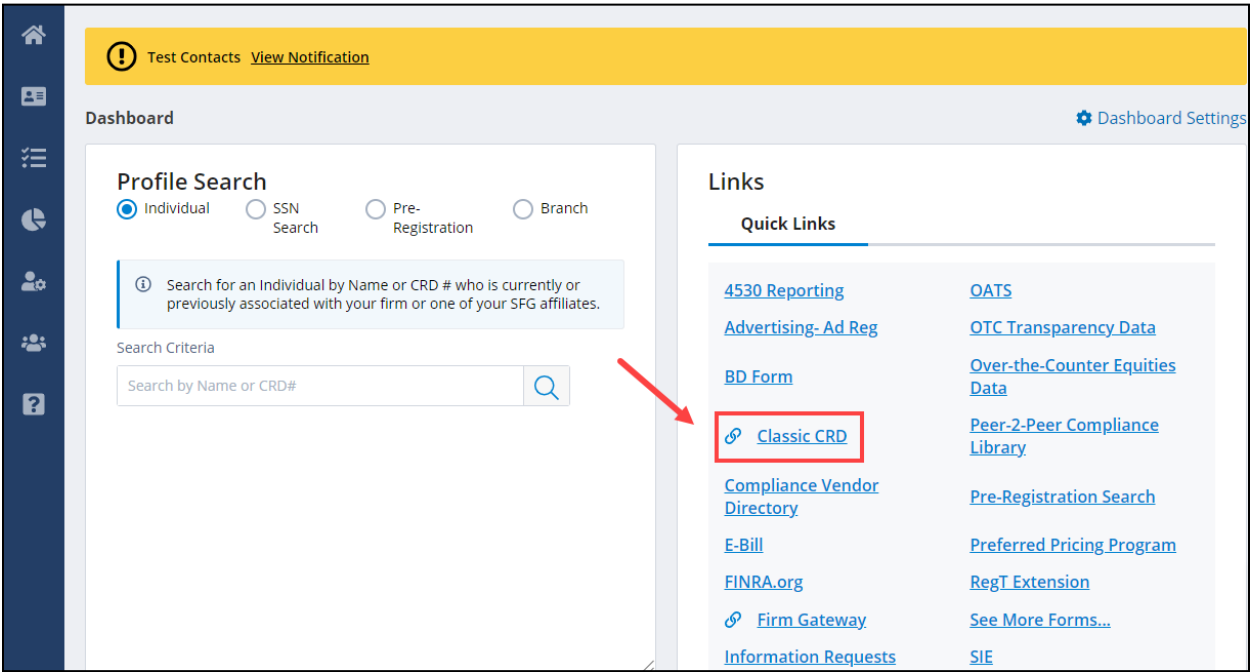

#### <span id="page-2-0"></span>**Requesting Reports**

There are two ways to access Reports in classic CRD:

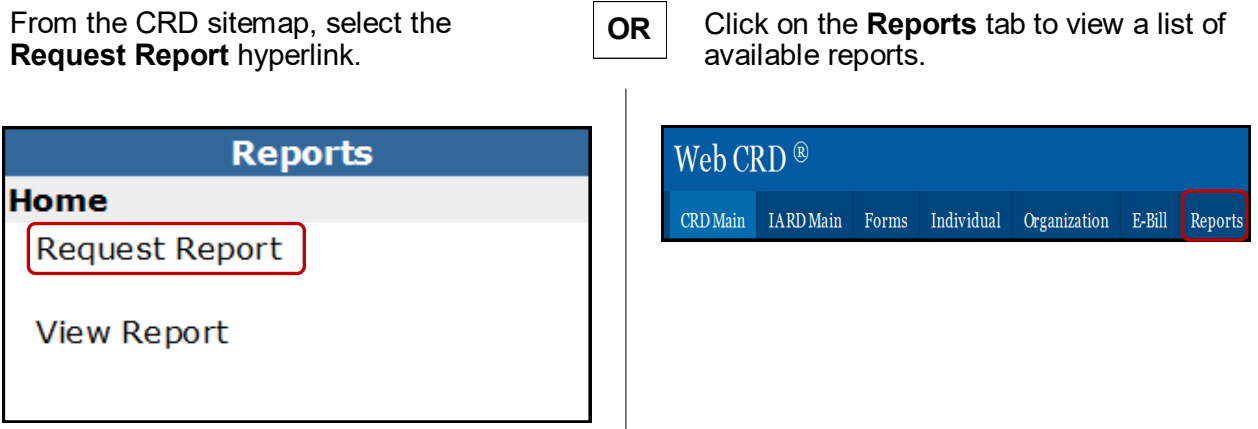

A list of available classic reports displays along with a description of the information included in the report. All reports requested by you will be available to every CRD user in your organization who is entitled to the reports feature.

Certain classic reports have been or will be retired because a corresponding report template exists in FINRA Gateway. These reports will have a link in the FINRA Gateway Template col-umn that will link users to [Dynamic Reporting.](https://www.finra.org/filing-reporting/finra-gateway/dynamic-reporting)

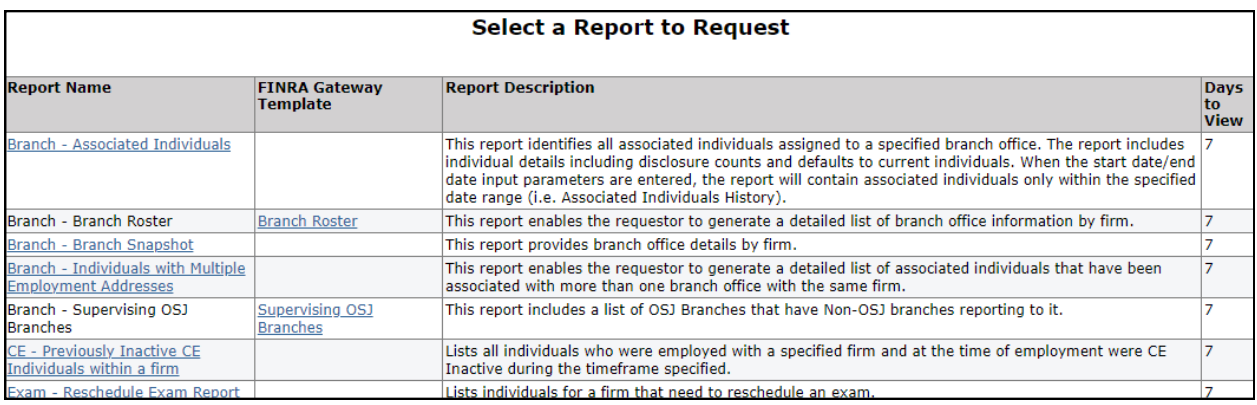

To request a report, select the **Report Name** hyperlink of the desired report (e.g.— the "Branch - Associated Individuals" report.)

The **Days to View** column indicates how long the report will be available to all users at the firm once it is generated.

Use the drop-down menus and/or text fields to select the appropriate report parameters. Required fields are designated with an asterisk.

For certain reports, the **Generate Zipped CSV file** option allows the requestor to identify the report format. Select "Yes" from the drop down to request the report in a downloadable format, if available.

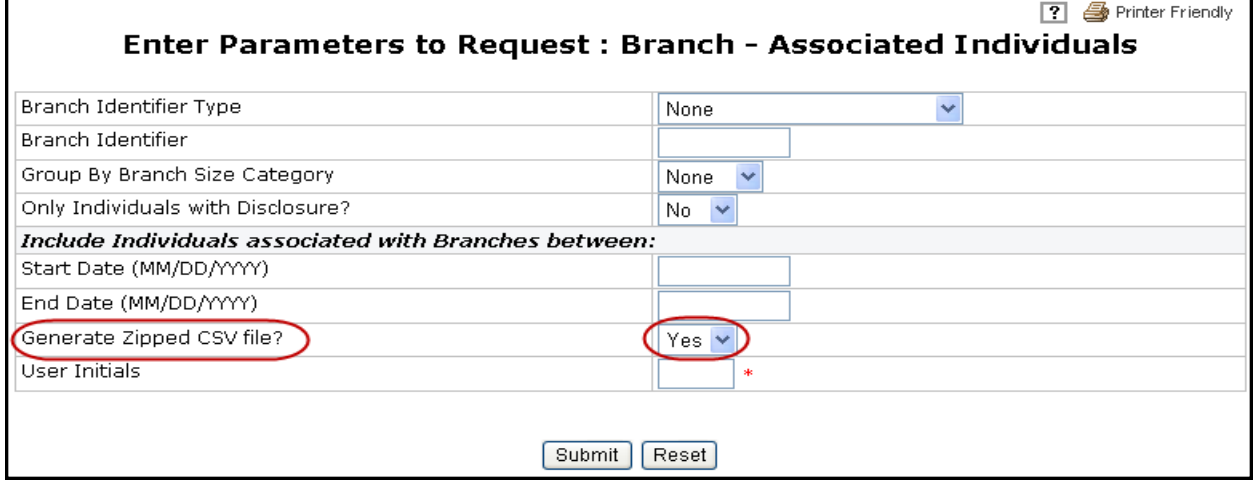

Click the **Submit** button to request the report.

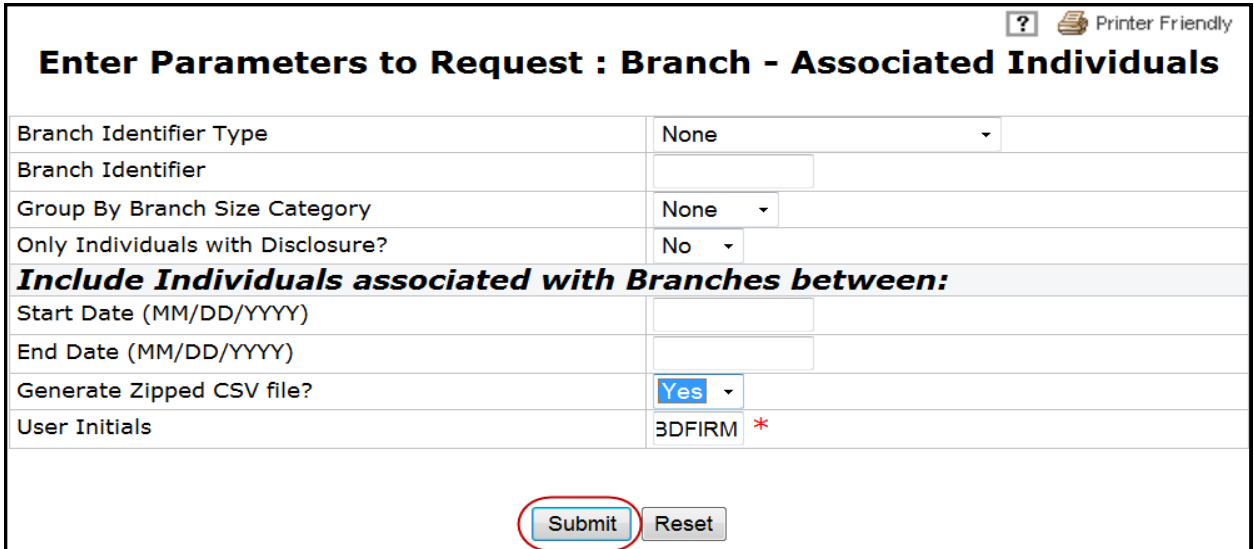

Make note of the report **Request #** and click the **OK** button**.** 

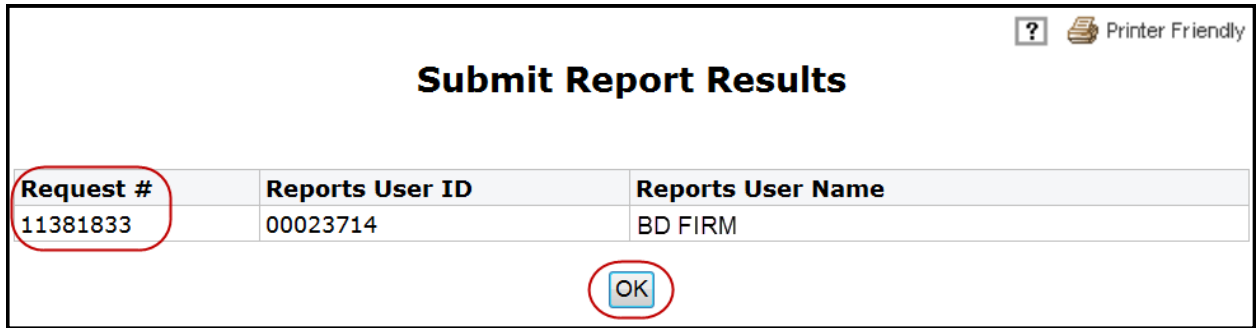

#### **Report Formats**

Reports are available in PDF format, downloadable format, or both.

A PDF report keeps its original appearance preserved, and can be distributed for viewing and printing.

The download format is useful if you wish to view the report in a different format or sorted differently. Once you have downloaded the report, you may import the data into a spreadsheet or database so that you can manipulate the data. Generally the report name will contain the word "Download".

#### **Other Report Notes:**

- The data available in classic CRD reports will be from the previous day.
- Reports usually generate within the hour, however exact processing time can vary based on the size of the firm and overall system usage.
- Specific entitlement is required to view Social Security Numbers and Fingerprint statuses that are received from the FBI. Certain reports also require appropriate entitlement, including:
	- Fingerprint Exception Download
	- Fingerprint Reconciliation Download
	- Fingerprint Snapshot Report
	- Individual Viewed SSN Download

### <span id="page-5-0"></span>**Viewing Reports**

Reports can be sorted by Report Name, Request #, Requested On, and Requested By columns. Click the column header hyperlink to sort reports.

#### **NOTE:**

- The Status column will display *Completed* once the report is run and is available. *Completed - No Data* will display when there is no data available for the report parameters requested.
- The Parameters column will display the parameters that were selected for the report.

The first time, within a session, that **View Reports** is accessed, a **Sensitive Data Notice** will appear. Read the information and select Continue to proceed. If Cancel is selected, the reports will not be made available for viewing.

#### **Sensitive Data Notice**

Any report requested through the Central Registration Depository (CRD®) may contain personal confidential information (PCI) or other confidential or sensitive data, the use or disclosure of which may violate state or federal data privacy, consumer protection, or other laws. FINRA does not represent, warrant or guarantee the accuracy or completeness of this information or its fitness for any purpose for which you intend to use it. FINRA represents that this report may contain PCI or other non-public information, depending upon your jurisdiction, and FINRA expressly disclaims any responsibility for ensuring that this report meets your agency or organization's legal obligations with respect to sharing the information in the report for any reason. Your use of this report is your acknowledgement that FINRA is providing this report at your request, conditioned <u>waank kaak mening taal na naa</u> المتحاضبهم ستناشأ المتعاش للمعارضة المالحسنا ومحاملها المتعايف أستعدد لمتعطفه وتعالمتها والمناد Continue Cancel

To view a report, click on the report name. The report will open in either PDF format or as a downloadable zip file.

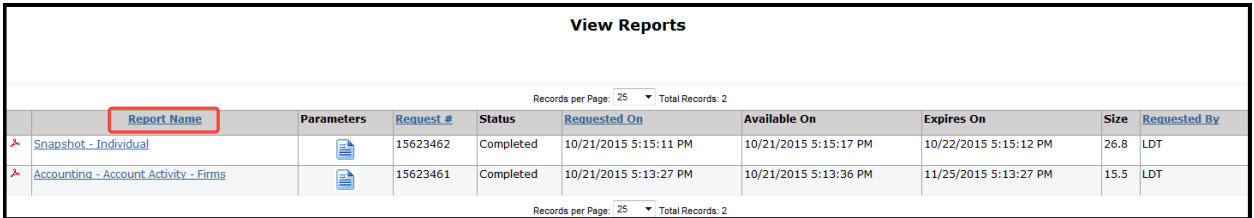

**Tip:** For assistance converting pipe-delimited text files into spreadsheets, please visit the [How](https://www.finra.org/filing-reporting/web-crd/how-download-report-web-crd)  [to Download a Report](https://www.finra.org/filing-reporting/web-crd/how-download-report-web-crd) page on the FINRA website.

### <span id="page-6-0"></span>**Ad Hoc Reports**

An **Ad Hoc** report is a report that is not listed on the View Reports screen or a report that is in another format other than the standard arrangement of report items.

To request an Ad Hoc report, send an email request to [WebCRD@finra.org](mailto:WebCRD@finra.org) describing the information that you want included in the report.

Generally, there is a fee assessed to firms that request Ad Hoc reports. The charge for Ad Hoc reports depends on the complexity and time it takes to generate the report.

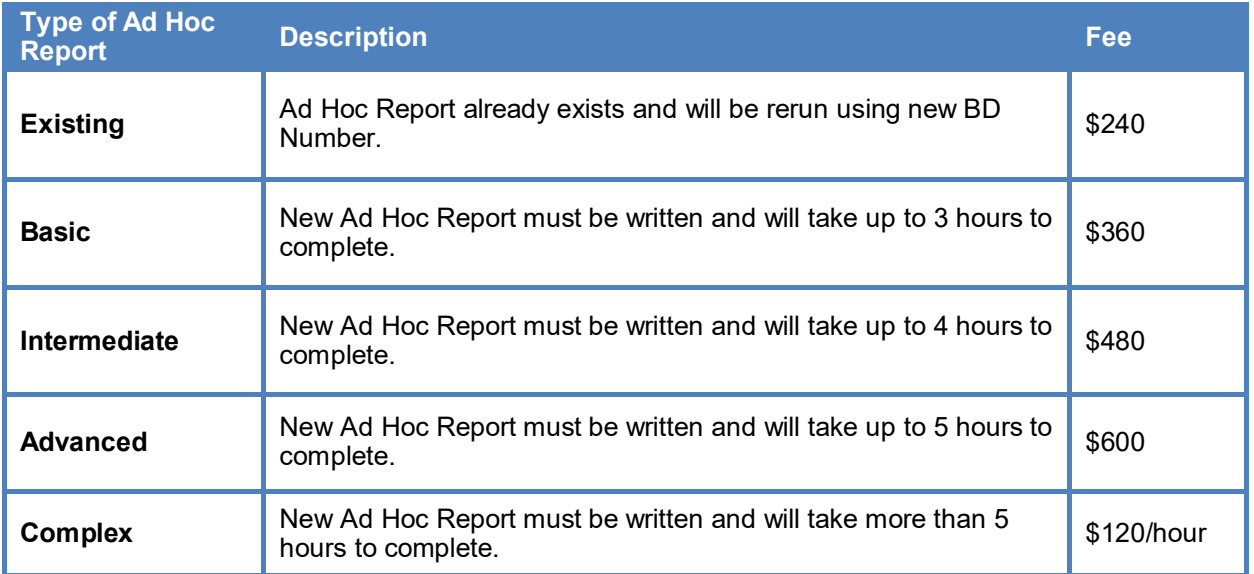

#### **Ad Hoc Fee Schedule**